# PostgreSQL on Windows

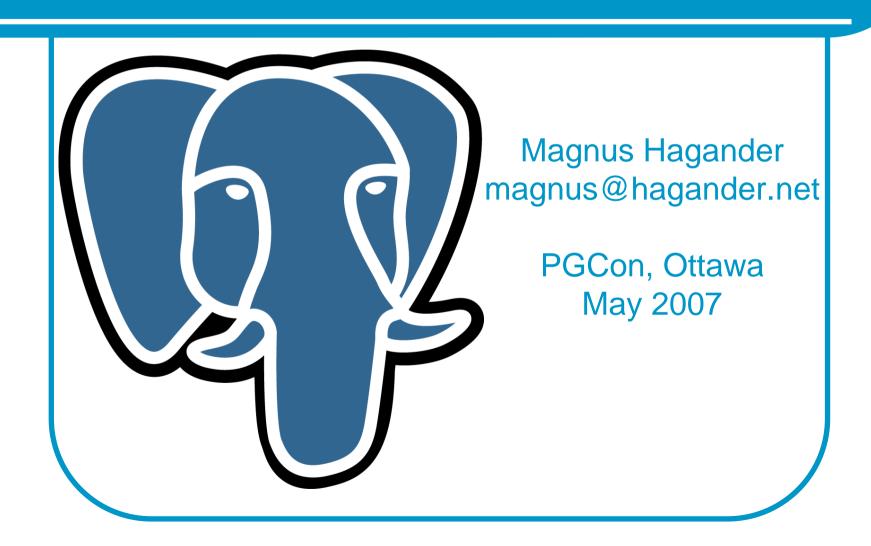

#### Agenda

- Why PostgreSQL on Windows
- PostgreSQL for the Windows user
- Windows for the PostgreSQL user
- Advances in 8.3

#### Why PostgreSQL on Windows

- Isn't Linux better?
  - Often, but not always
- Several scenarios
  - Developer laptops
  - Desktop database
  - Migration scenarios
  - Corporate policies

### Agenda

- Why PostgreSQL on Windows
- PostgreSQL for the Windows user
- Windows for the PostgreSQL user
- Advances in 8.3

#### PostgreSQL for the Windows user

- Unix inheritance
  - Multi-process, not multi-thread
  - Shared memory
  - Requires "modern" windows (2000+, no FAT)
- Commandline!
  - psql, pg\_dump, pg\_dumpall, etc
  - pgAdmin3 to the rescue!

#### PostgreSQL for the Windows user

- Environment variables
- Configuration files
  - No registry
  - Edit with any text editor (e.g. notepad)
  - Edit with pgAdmin3
    - Still just a textfile
  - Signal server to reload (pause service)
- Security
  - Will not run with administrative privileges

### Agenda

- Why PostgreSQL on Windows
- PostgreSQL for the Windows user
- Windows for the PostgreSQL user
- Advances in 8.3

#### Windows for the PostgreSQL user

- It's a brave new world
- None of the normal tools
  - No ps
  - No kill
  - No top
  - No cron
  - Nothing at all (almost)
- Builtin Windows tools are generally bad

#### Architectural differences

- Runs as a service
  - Windows "version" of daemon
  - Started by "Service Control Manager"
  - Has it's own login and session
- Logs to a file or eventlog
  - Startup errors always to eventlog
- CreateProcess() instead of fork()
  - Extra important to use connection pooling

## Installing

- Use the M
- External I
  - Perl, pyt
  - Path is
- Or install
  - Complex
  - 8.3 supp

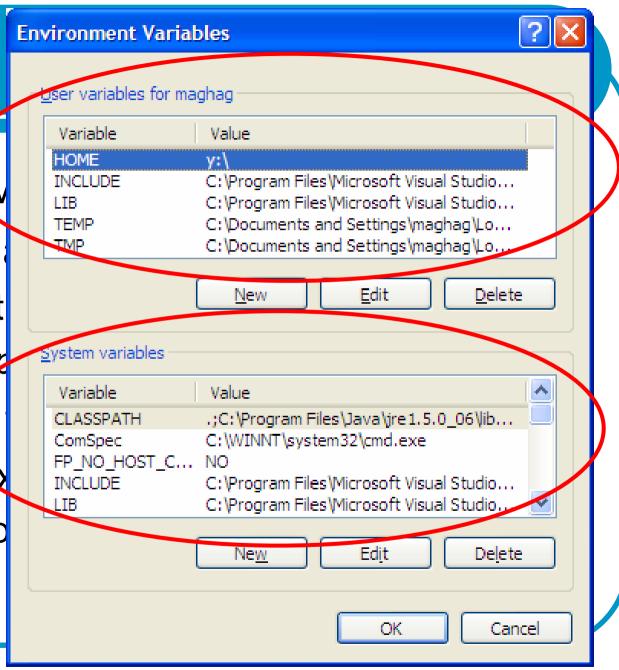

#### Installing PostgreSQL - tips

- Turn off all unnecessary services
- Install data on dedicated filesystem
  - If possible, on dedicated spindles
- Use a junction or disk mount for xlog
- Mount with "noatime"
   fsutil behavior set disablelastaccess 1
- Disable 8.3 filename generation
   fsutil behavior set disable8dot3 1

#### Configuration parameters

- shared memory
  - Workload dependant
  - Smaller is better?!
- fsync methods
  - open\_datasync (o\_direct in 8.3)
  - fsync\_writethrough
- log\_destination
- lc\_xyz

## Managing PostgreSQL

Get the right tools!

http://www.microsoft.com/ technet/sysinternals

- Process Explorer (the tool for Win32)
- pstools
- Process monitor (debugging)
- Junction (tablespaces, xlog location)

#### Managing PostgreSQL

# http://www.microsoft.com/technet/sysinternals

#### Library dependencies

On Unix: "Idd"

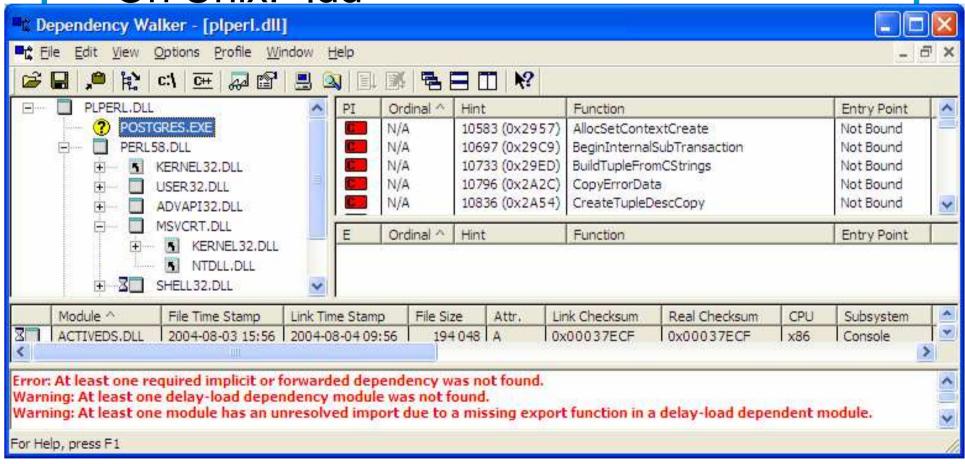

#### Process title

#### • Unix:

```
root@svr1:~# ps axuwf |grep postgres
pgsql 1397 0.0 0.1 5360 1744 ? S 2006 0:23 \_ postgres: logger process

pgsql 1399 0.0 0.3 15708 4160 ? S 2006 2:29 \_ postgres: writer process

pgsql 1400 0.0 0.1 6360 1808 ? S 2006 0:03 \_ postgres: stats buffer process
```

#### Process title

Win32:

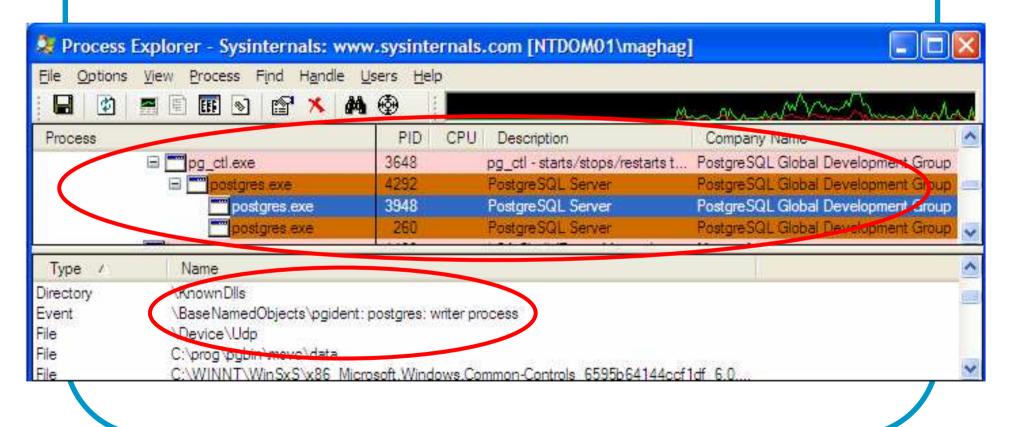

#### Process title

Win32:

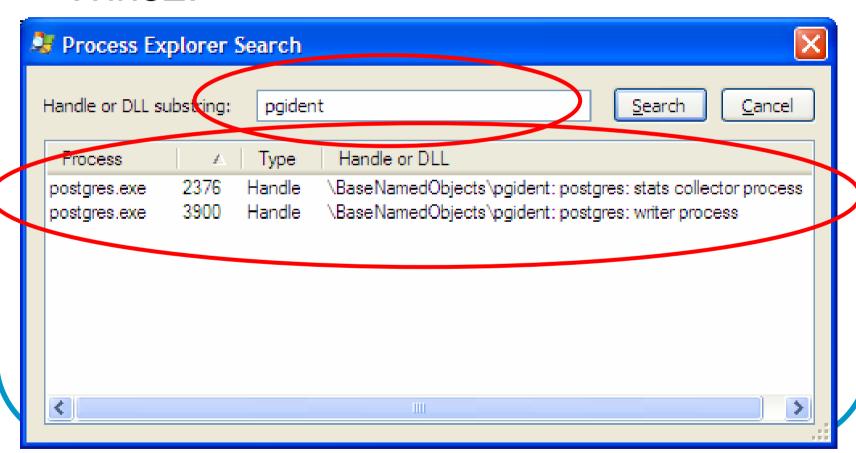

# Finding "stuck processes"

• Unix:

```
svr1.hagander.net-PuTTY
root@svr1:~# strace -p 12771
Process 12771 attached - interrupt to quit
recv(7,
```

# Finding "stuck processes"

Win32:

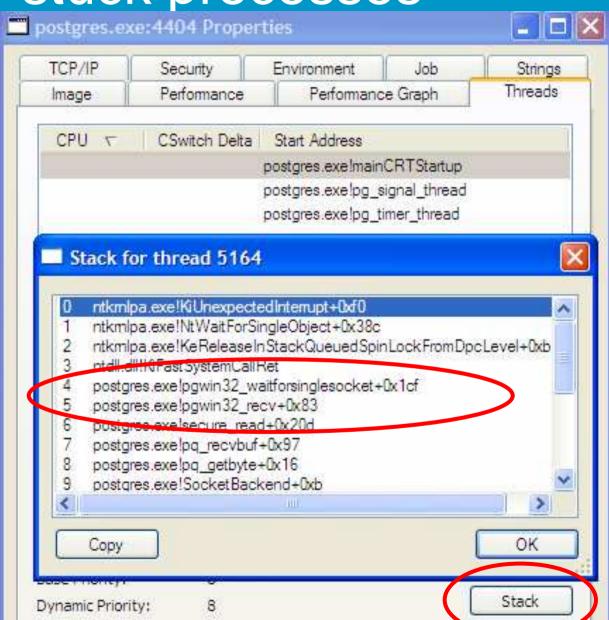

- Some things really didn't change
- pg\_stat\_xyz
  - Has not changed at all
- PostgreSQL logs
  - pg\_data\\*.log
  - Don't forget eventlog!

- Performance Monitor
  - Standard Windows monitoring still applies!
- Monitoring the whole server
- Looking at individual backends
- Looking at the whole cluster

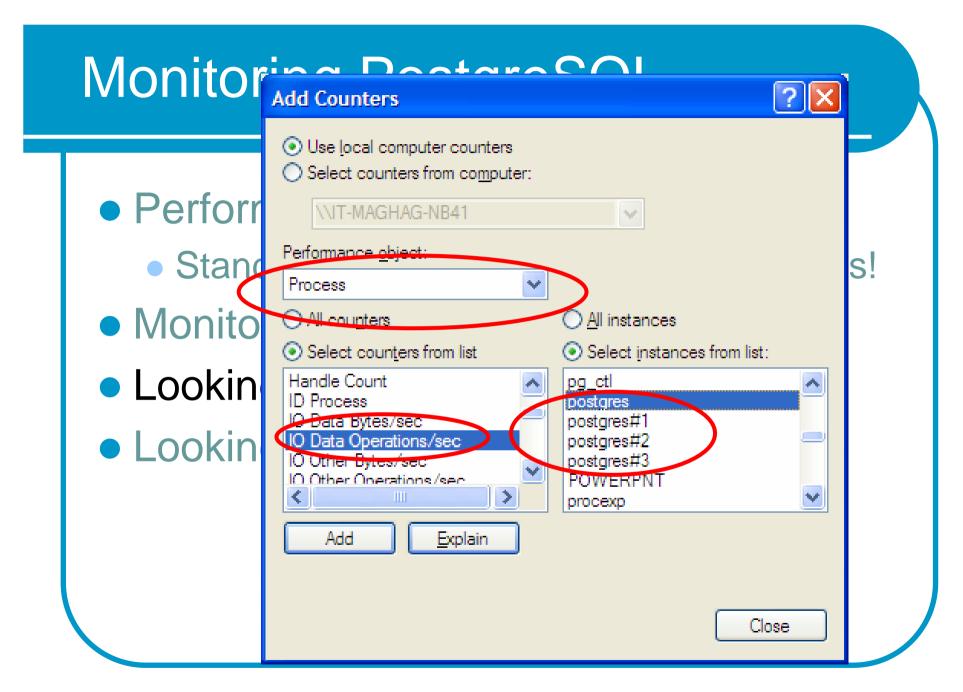

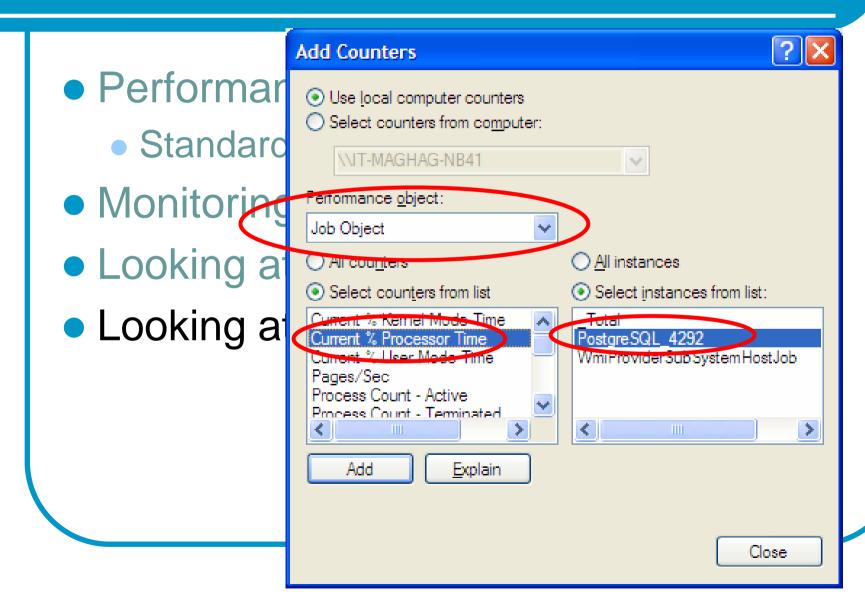

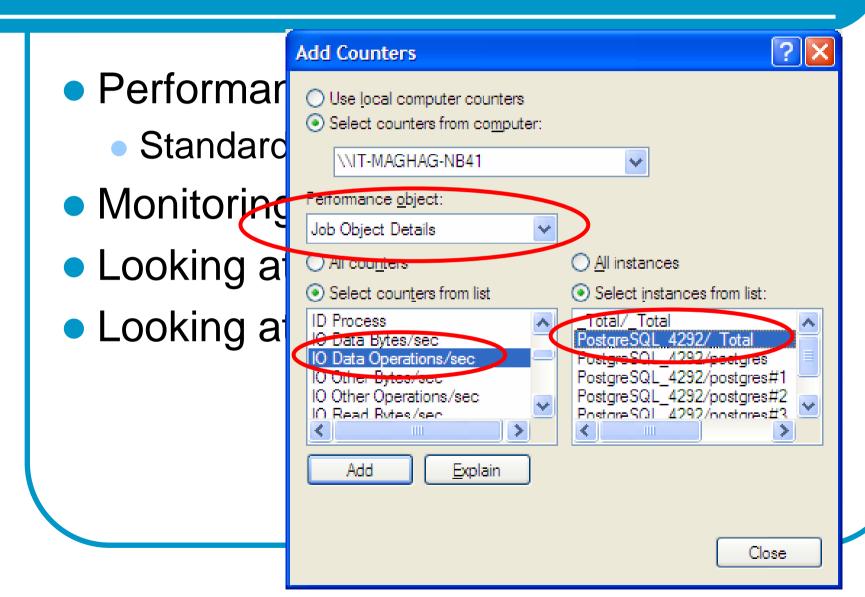

#### Interesting counters to watch

- Number of processes
- New process creations
- Memory usage (private bytes, working set)
- Context switches / second
- Processor queue length

#### Interesting counters to watch

- I/O operations / second
- I/O bytes / second
- Physical disk queue length
- Logical disk\avg sec / read or write
  - xlog: <10ms</li>
  - data: <50ms</li>
- Logical disk\Disk transfers / sec

#### Monitoring with Process Explorer

- Add extra columns
  - Private bytes
    - Local backend memory
  - WS Shareable / WS Shared
    - Shared buffers + shared code
  - Virtual Size
    - Just address space
  - Context switch delta
    - Expensive on Windows!

# Agenda

- Why PostgreSQL on Windows
- PostgreSQL for the Windows user
- Windows for the PostgreSQL user
- Advances in 8.3

#### Advances in 8.3

- Main build is now built with Visual C++
  - More efficient binaries
  - Works with Windows Debugger Tools
  - Works with Visual Studio debugger and profiler
  - Support for detached symbols

Debugger backtrace of mingw build

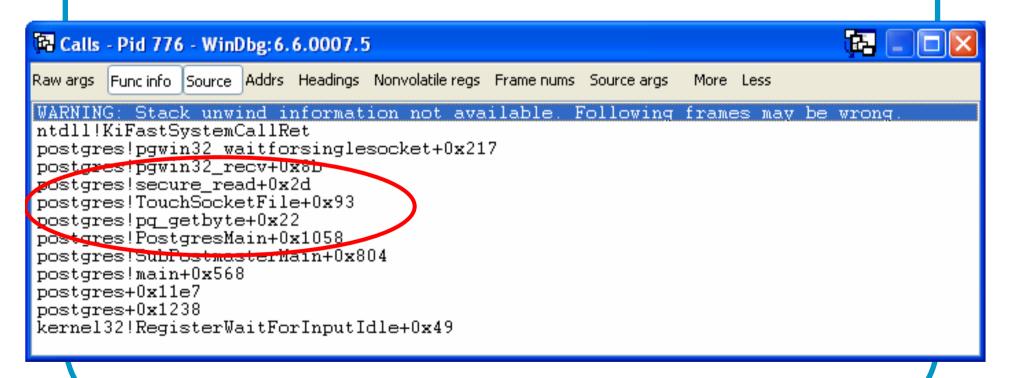

Debugger backtrace of msvc build

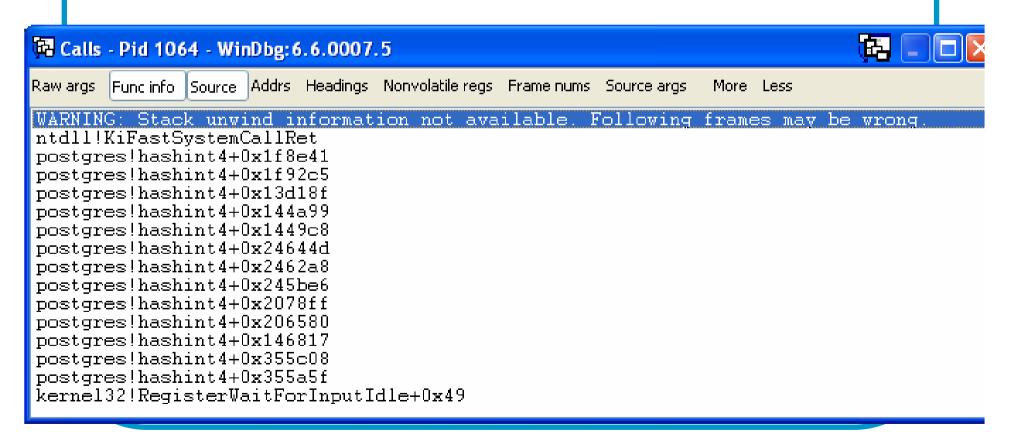

Debugger backtrace of msvc build

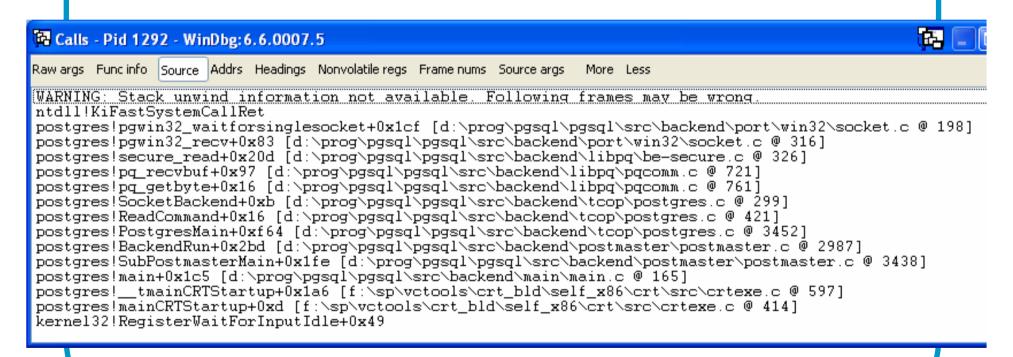

Local symbols supported!

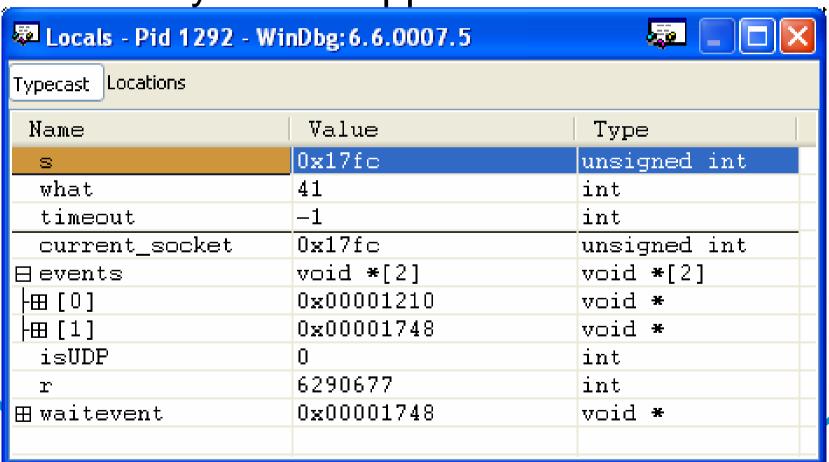

Step 0 – configure symbol directory

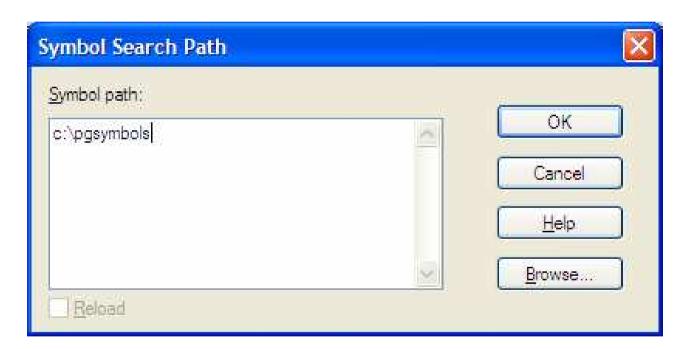

- Step 1 atta
  - Figured out

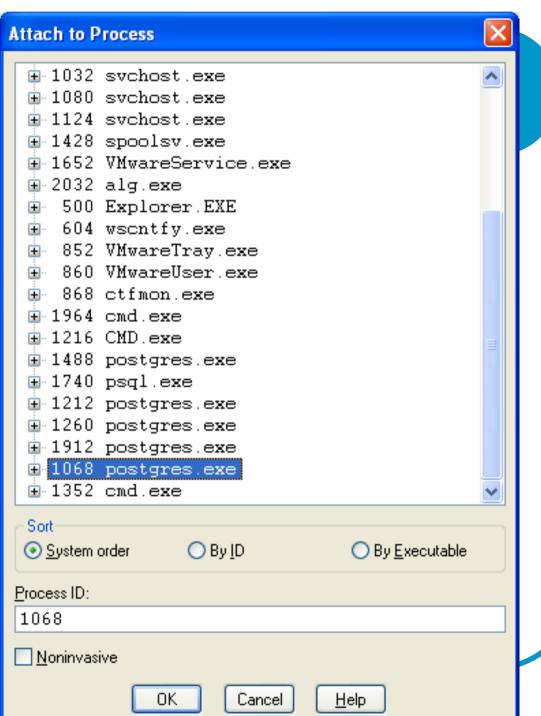

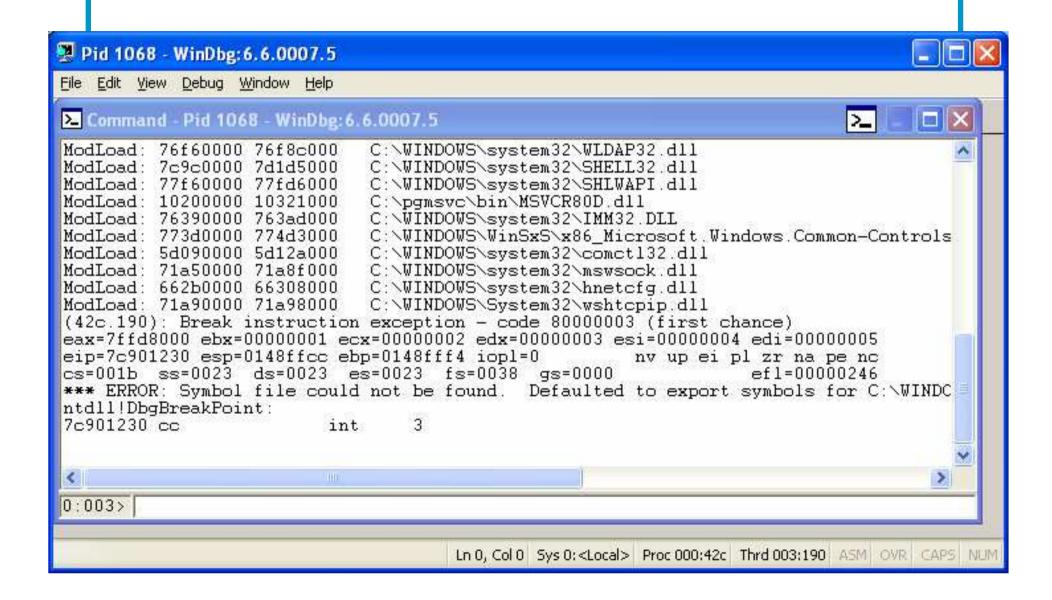

Step 3 – set a breakpoint

```
*** ERROR: Symbol file could not be fountdl!DbgBreakPoint:
7c901230 cc int 3
0:006> bp int8in
*** WARNING: Unable to verify checksum
```

Step 4 – run and hit breakpoint

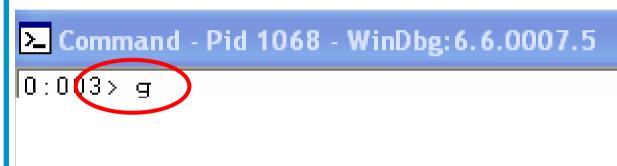

 Step 5 – load whatever views are needed

#### Visual Studio debugger

- Much better actual debugger
- Work off symbols or source tree
- Suitable for development, not production

# Thank you!

Questions?